# CONSULTease™ E-Invoicing Webinar

Legal Provisions, Implementation Challenges & Live Demo

By CA Venugopal Gella

#### Webinar Outline

- 1) Basics of elnvoice
- 2) Legal Provisinos
- 3) How to create an Account with NIC
- 4) How to configure ERP Tally
- 5) How to Integrate other ERPs with ASP
- 6) Generation & Validation of elnvoice
- 7) Issue of einvoice to Customer
- 8) GSTZen 's offering

## Why E-Invoicing?

- Digital Invoices / Accounting is a metric in Ease of Doing Business
   Ranking of countries
  - ➢ India's ranking moved up from 77 to 63 in 2019
- Moving digital will standardize various processes, reduce data entry errors, save cost
  - > 96% Cost Saving; 80% Time saving; 15 times efficiency improvement
- Better compliance by Taxpayers, simplifies audits

#### E-Invoice or Electronic Invoicing

- No prior standard under GST or any other statute
- Having standard is a must for interoperability across various players (Supplier, Recipient, E-Way Bill System, Return Filing, Government)
- Interoperability between software Eliminates need for data entry
- Other players Banks, Wholesale retail chain

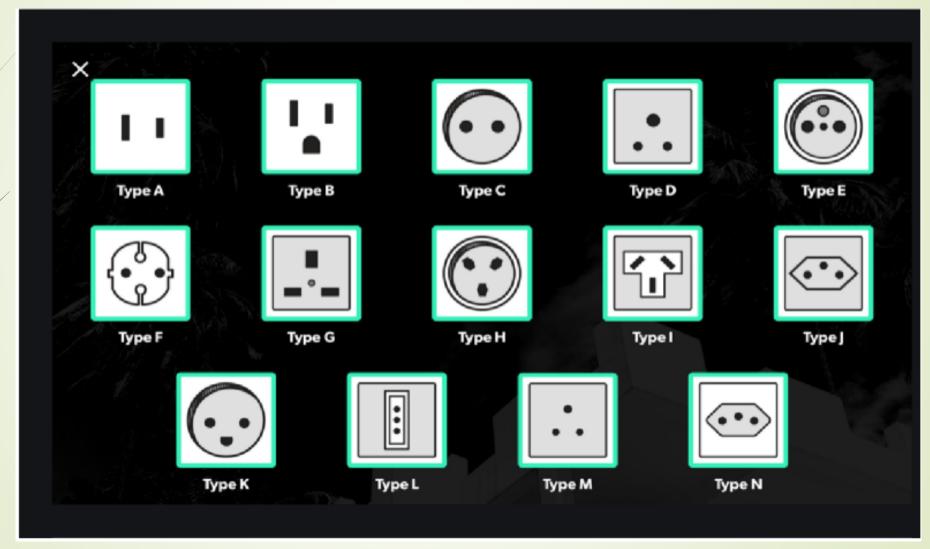

#### Progress of elnvoice in India

Full Implementation 1<sup>st</sup> April 2021

Proposed go live on 1st Jan 2021

2021

Aggregate turnover between INR 100 crore to 500 crore Aggregate turnover below INR 100 crore. i.e. All Assesse

Went live on 1st Oct 2020

Aggregate turnover above INR 500 crore

90% Indians work on the principle of Rocket.

It doesn't mean, we aim for sky...

We do not start work unless our tail is on fire!

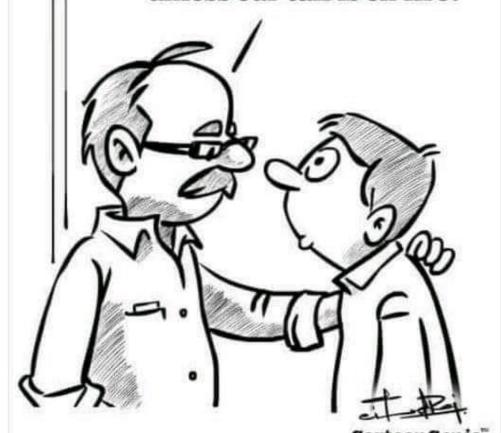

## Rocket Technology

Let's look at the stats on first 500 crore company Einvoice Adoption

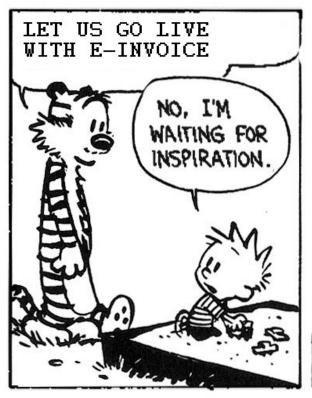

YOU CANT JUST TURN ON CREATIVITY LIKE A FAUCET. YOU HAVE TO BE IN THE RIGHT MOOD.

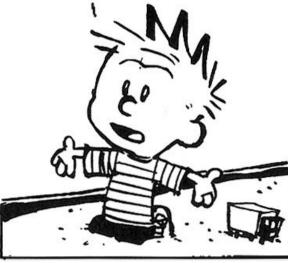

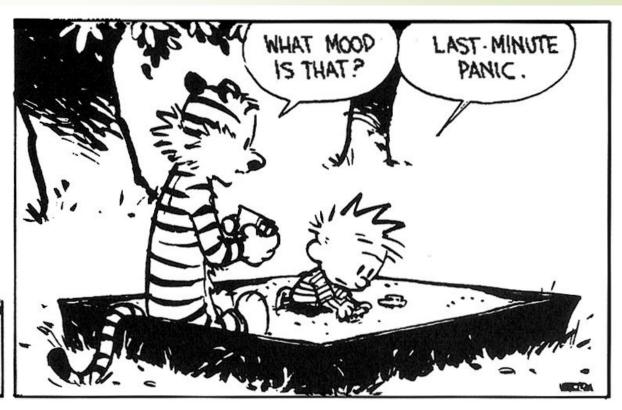

#### First 500 Crores Adoption

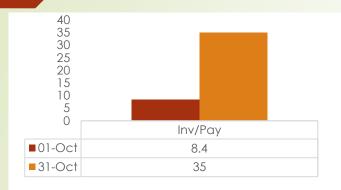

Number of invoice from

<<<

1st Oct to 31st Oct

Total 4.95 cr Invoices generated in Oct 2020

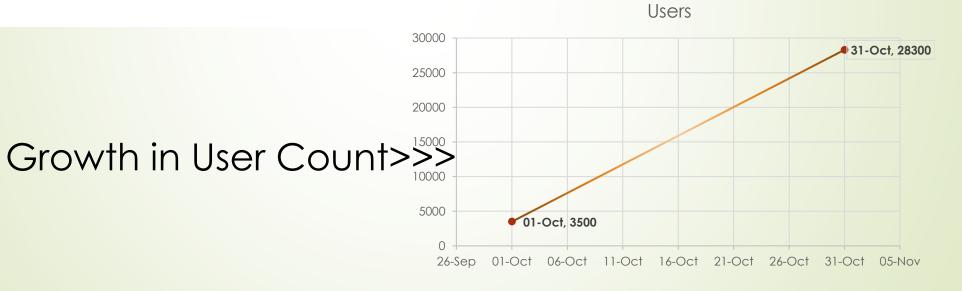

CA Venugopal Gella

venu@vnv.ca

## Legal Provisions

#### Who is required to issue E-Invoices?

CT NN 61/2020: Taxpayers with aggregate turnover in a financial year above Rs 500 Crore from Oct 1, 2020.

CT NN 88/2020 Taxpayers with aggregate turnover in a financial year above Rs 100 Crore from Jan 1, 2021

#### Relevant Notifications / Rules

- CGST Notification 68/2019
- Rule 48- Manner of issuing invoice
  - 48(4) FORM GST INV-1
  - □ 48(5) Invoice other than the above is not valid
  - 48(6) Multiple copies of invoice not required

CGST Notification 69/2019 - Notifies Common Portal

www.einvoice1.gst.gov.in..........einvoice10

CGST Notification 60/2020 - Specifies Schema / fields of INV-01

#### Persons Exempted

#### Special Economic Zone (SEZ) Unit

#### Persons covered by CGST Rule 54 (Sub-rules (2), (3), (4), (4A)

- Insurer or a banking company or a financial institution, including NBFC Goods
- Transport Agency
- Passenger transportation service
- Admission to exhibition of cinematograph films in multiplex screens

\* Updated as per Notification 61/2020 -CT

## Which transactions are covered by E-Invoicing Rules?

| Document         | Type of Transaction          |  |
|------------------|------------------------------|--|
| Invoices         | Business-to-Business (B2B)   |  |
| Credit Notes     | Business-to-Government (B2B) |  |
| Debit Notes      | Export of Goods or Services  |  |
| Bill of Supply   | Business-to-Consumer (B2C)   |  |
| Delivery Challan | Purchase from URD            |  |
| ISD Invoice      | Import of Goods or Services  |  |

#### B2C QR Code

What about B2C Transactions by taxpayers with turnover over Rs 500 Crore?

Notification 72/2019

Not an E-Invoice, Requires digital payment QR Code

## Registration

#### How to enable

E-Invoice System is **enabled on Trial sites** (for APIs & Offline tools) for taxpayers with PAN based **turnover more than Rs. 100 Cr.** in a financial year

- 1) <a href="https://einv-apisandbox.nic.in">https://einv-apisandbox.nic.in</a> {JSON SCHEMA, API SANDBOX, SAMPLE PAYLOAD, FAQ}
- 2) https://einvoice1-trial.nic.in
  - <u>Trial sites for taxpayers with PAN based turnover more than Rs. 100 Cr. in a financial year are enabled for e-invoicing System.</u>
- 3) https://einvoice1.gst.gov.in/ LIVE

#### Other Information

- https://einvoice1-trial.nic.in/Others/GSTINsGeneratingIRN
  - List of ppl generating elnvoice Currently
- https://einvoice1-trial.nic.in/Others/EinvEnabled
  - Status of Einvoice enablement
- https://einvoice1-trial.nic.in/Others/BulkGenerationTools
  - Free Excel Tools to Generate elnvoice
- https://einvoice1-trial.nic.in/Others/QRCodeVerifyApp
  - Download mobile app to Read QR Code
- https://einvoice1-trial.nic.in/Others/VSignedInvoice
  - Verify a Signed elnvoice

## Process

#### GSTN Consumption of e-Invoice

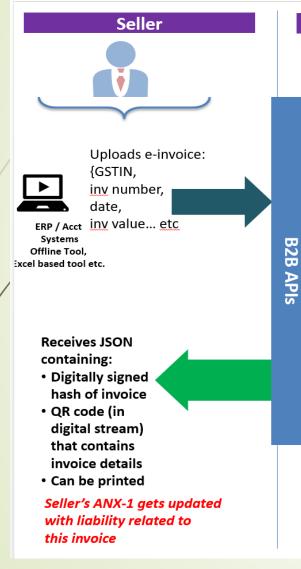

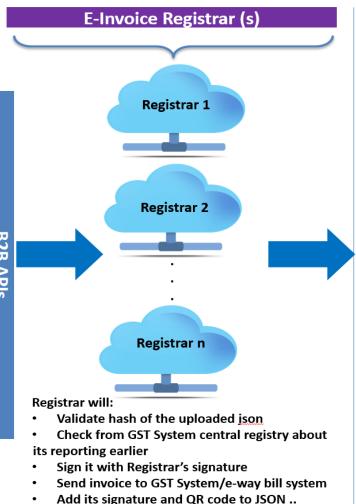

Send it back to buyer

**GST System** E-Way Bill System Outward/Inward supplies updated in **GST System for Buyer** and Seller E-way bill created **GST System now has** a unique invoice with a unique number Seller's ANX-1 gets updated

with liability related to

Buyer's ANX-2 gets updated

this invoice

#### E-Invoicing:: New Business Language of Accounting

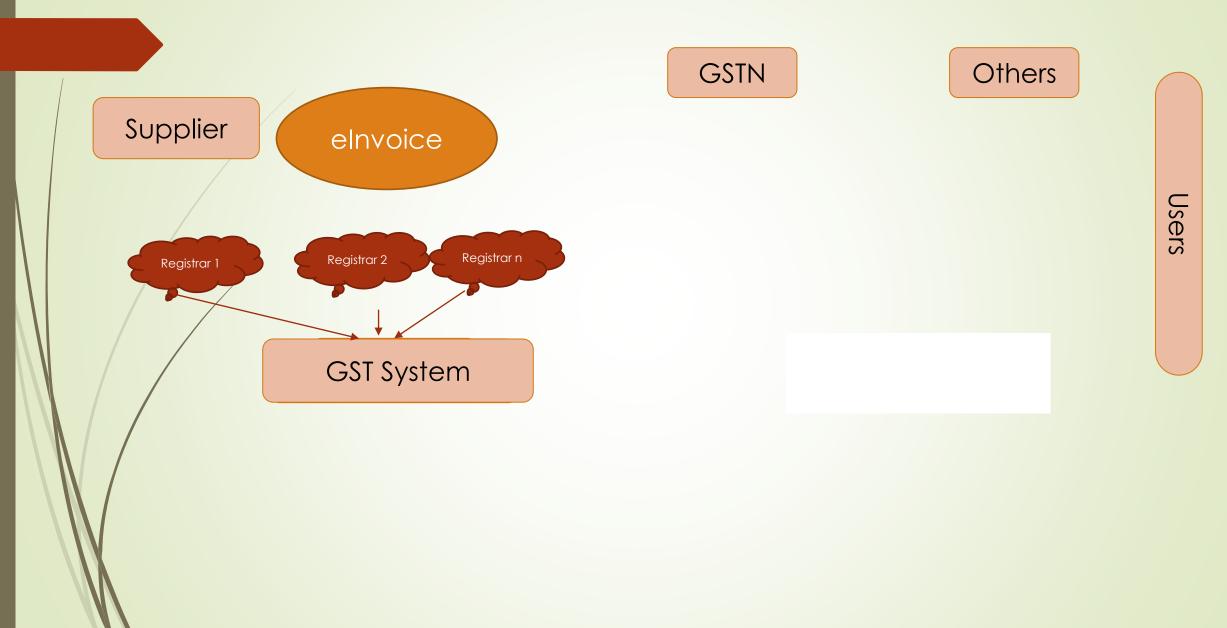

## Terms and Definitions

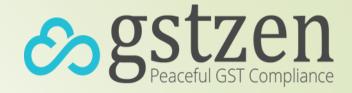

#### Invoice Reference Number (IRN)

- Combines Taxpayer GSTIN, Financial Year, Document Type, Invoice Number
- 64-digit alpha numeric number to uniquely identify an Invoice
- For computers only, humans can ignore this
  - ☐ GSTIN: 33AADCG4992P1Z0
  - ☐ Financial Year: 2019-20
  - Document Type: Invoice Document Number: 2

453c0d4d154f295a808299dc84ab31dffef87a47b70d23602caea41133287ee4

#### Invoice Registration Portal (IRP)

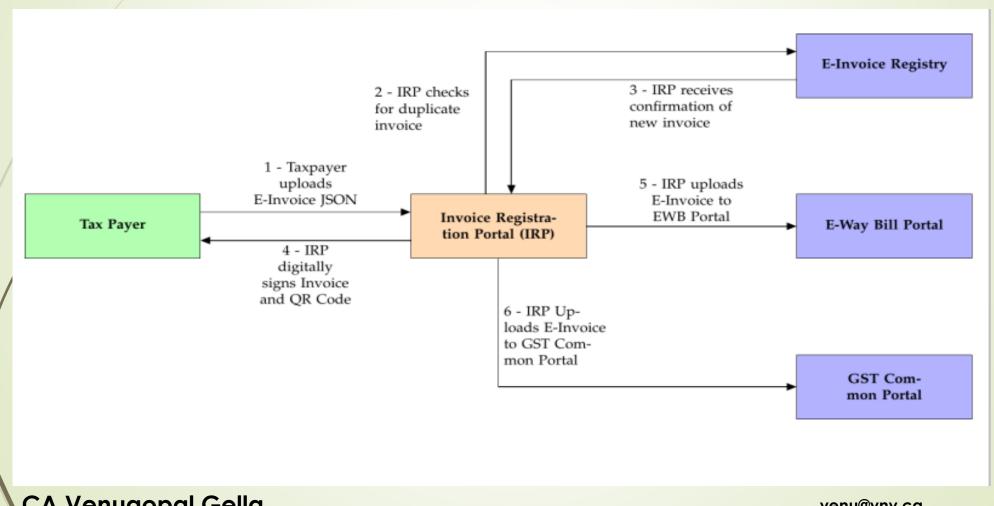

#### Invoice Registration Portal (IRP)

- Authorized by Government
  - First IRP run by National Informatics Centre (NIC)
  - Second IRP proposed to be run by Goods and Services Tax Network (GSTN)
- Verifies and acknowledges E-Invoices
- Replies within blink of an eye
- Retains invoices for 24-hours
- Does not contain listing of Invoices

#### Response from IRP

```
"AckDt": "2020-01-08 12:45:00",
"AckNo": 55100000009,
"Irn": "453c0d4d154f295a808299dc84ab31dffef87...", # 64 chars "
SignedInvoice": "eyJhbGciOiJodHRwOi8vd3d3L...", # ~4000 chars
"SignedQRCode": "eyJhbGciOiJodHRwOi8vd3d3Lc...", # ~1000 chars
"Status": "ACT"
"EwbDt": "10/03/2020 10:45:00 AM",
"EwbNo": 151000256262.
"EwbValidTill": "12/03/2020 11:59:59 PM",
```

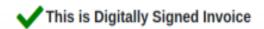

| om      | DSC Valid To        |  |
|---------|---------------------|--|
| 4:50:31 | 12-09-2020 14:50:31 |  |
|         |                     |  |

#### Government of India e-Invoice System

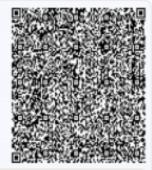

| 1.e-Invoice Details                                                    |                               |                                 |
|------------------------------------------------------------------------|-------------------------------|---------------------------------|
| IRN: 608a35cc73af24883b91119b1b342b5d411ca77959a6023426a82fc8eac7be a3 | Ack. No : 112010000384608     | Ack. Date : 19-08-2020 07:10:00 |
| 2.Transaction Details                                                  |                               |                                 |
| Category : B2B                                                         | Document No : TIPL/RJ/2021/15 |                                 |
| Document Type : Invoice                                                | Document Date : 19-08-2020    |                                 |

## Signed QR Code

- Digitally signed by NIC
- Contains high level parameters of an Invoice
- Can be used to know authenticity of an Invoice

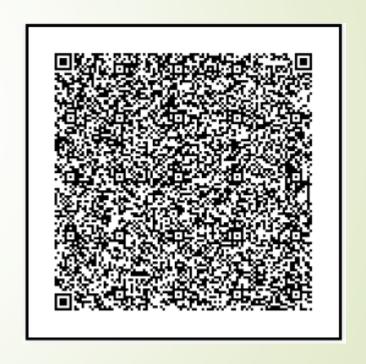

## Signed QR Code (Example)

```
"BuyerGstin": "29AAFCC9980M1ZR",
"DocDt": "2019-01-08",
"DocNo": "2",
"DocTyp": "INV",
"Irn": "453c0d4d154f295a808299dc84ab31dffef87a47b70d23602...",
"ItemCnt": 1,
"MainHsnCode": "1001",
"SellerGstin": "33AADCG4992P1Z0",
"TotInvVal": 11800
}
```

#### GST ZEN Integration Process

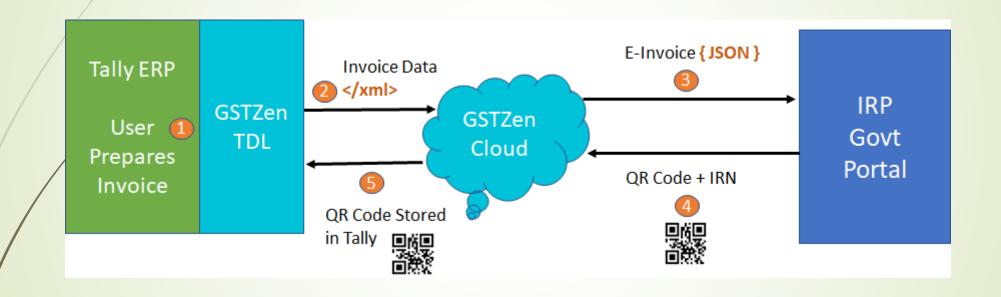

# Frequently Asked Questions

#### Amendments / Cancellation to Einvoice

- Change in books vs Change in IRP Portal
- Change in IRP Portal to Change in GSTR 1 vs eWay Bill
- eWay bill Active eInvoice cancelled

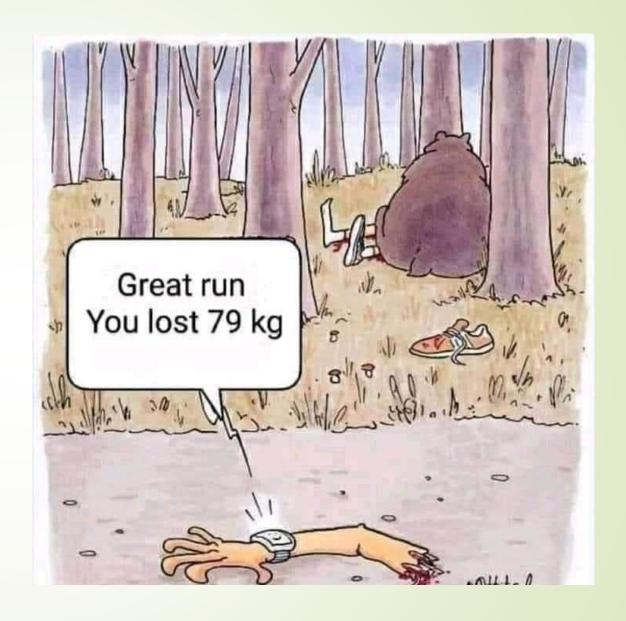

## At what time is the e-Invoice required for a particular transaction?

#### Invoice for movement of Goods

Before commencing movement

#### Invoice for across the counter sale

Before completing the sale

#### Invoice for services

Before issuing to the customer
 CA Venugopal Gella

- How do E-Way Bills work?
  E-Way Bills are governed by Rule 138 of CGST Rules.
- E-Way Bill can be generated simultaneously along with IRN
- E-Way Bill can be generated later as well
- IRP supports E-Way Bills only for Invoice
- If needed, Cancel EWB first and then cancel Invoice

#### **How to print E-Invoice?**

- Print it with IRN and QR Code
- QR Code in a digital display is sufficient during transport

## How to send E-Invoice to recipient?

- ■IRP will not send it for you
- Email Acknowledgement JSON along with PDF
- Government is building a system to send E-Invoice directly to Recipient

## What details of the E-Invoice should we save in our ERP?

- The acknowledgement number
- Acknowledgement date
- Invoice and QR code digitally signed by the IRP.

## Until what time can I register an E-Invoice?

Any time before issuing invoice

Recommended Within 48hrs / sec 31 compliance. Example:

Invoice dated March 5, 2020 has to registered before March 7, 2020, 11:59:59 PM

## Can e-Invoice be cancelled?

Yes. E-Invoice can be cancelled within 24-hours of creation.

Can e-Invoice be modified?

# What if I have generated an Invoice by mistake and it is not cancelled within 24 hours?

- Cancel in your Books of Accounts.
- Do not report the Invoice in your GST Returns.

### Common errors and how to avoid them

| Errors                        | Solution                                                                                                    |
|-------------------------------|----------------------------------------------------------------------------------------------------|
| Invalid HSN Code              | Use GSTZen 's validator <a href="https://my.gstzen.in/p/hsn-code-validator/">https://my.gstzen.in/p/hsn-code-validator/</a> |
| Pin Code does not match state | Check in einvoice1.gst.gov.in                                                                                               |
| Recipient GSTIN is cancelled  | Difficult to avoid upfront, check status in https://services.gst.gov.in/services/searchtp                                   |
| Inconsistent Amounts          | Use proper software                                                                                                    |

#### **Caution**

Invoice to SEZ versus Regular Invoice, IRP does not check Invoice Type and Taxpayer Type relationship. This will lead to issues in filing GSTR-1.

CA Venugopal Gella

venu@vnv.ca

# E-Invoice Technical aspects

## E-Invoice Technical aspects — How to

Prepare e-invoice as per schema

Communicate with IRP

Send e-invoice to customers

Receive e-invoice from suppliers

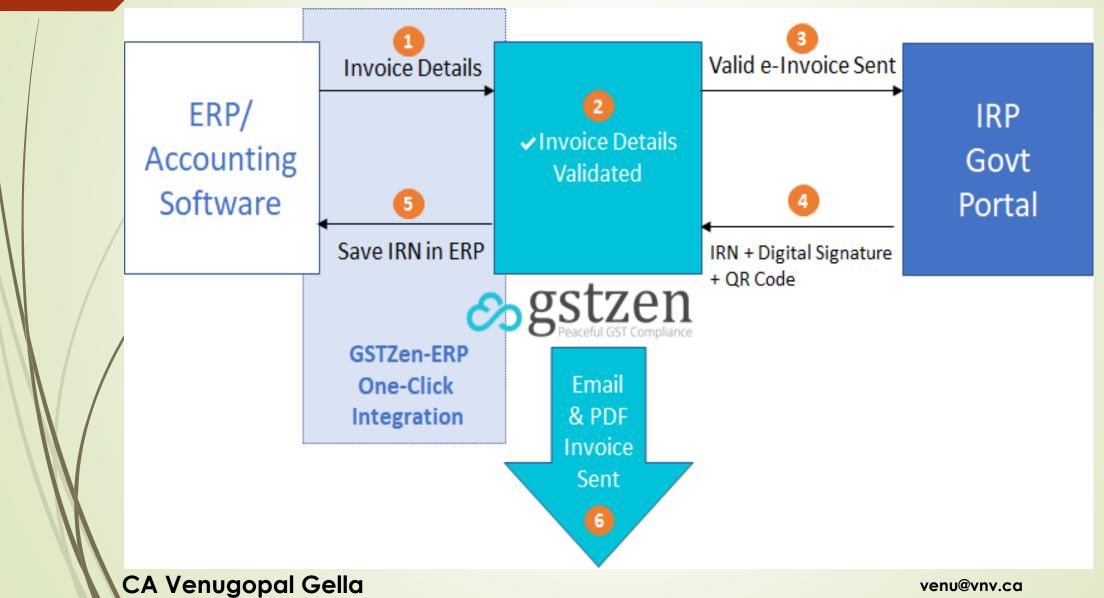

### E- invoice Schema

| Section             | Description                                                                          |
|---------------------|--------------------------------------------------------------------------------------|
| Header details      | Invoice Number, Invoice Date, Supplier, Recipient, Invoice<br>Reference Number (IRN) |
| Transaction-level   | This section has Transaction category type                                           |
| Document-level      | This section has the Document Type, Number, Date etc                                 |
| Seller              | This section contains the Seller GSTIN, Tradename, Address etc                       |
| Buyer               | This section contains the Buyer GSTIN, Tradename, Address etc                        |
| Dispatch-from       | Contains Dispatch GSTIN, Tradename, Address etc                                      |
| Ship-to             | Contains the Ship to GSTIN, Tradename, Address etc                                   |
| Line-items          | This section contains details of Line items                                          |
| Document totals     | This section contains all total values of the documents                              |
| Payment information | This section contains Payment details and conditions                                 |
| Reference details   | This section contains various Reference related to invoice                           |
| E-Way Bill details  | Transportation details for simultaneous generation of E-Way Bill                     |

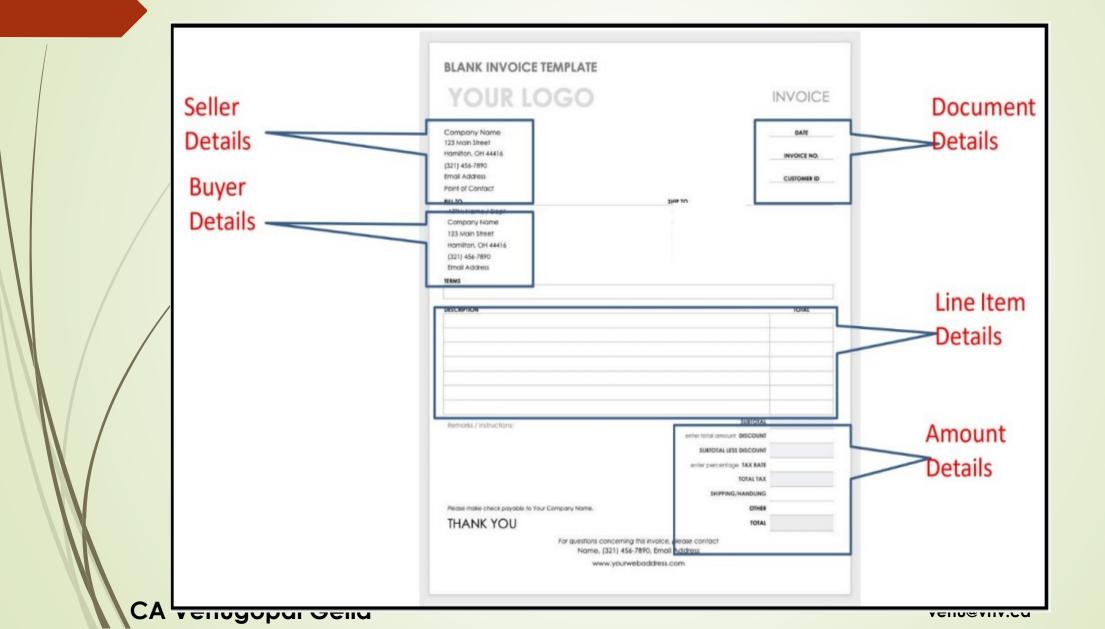

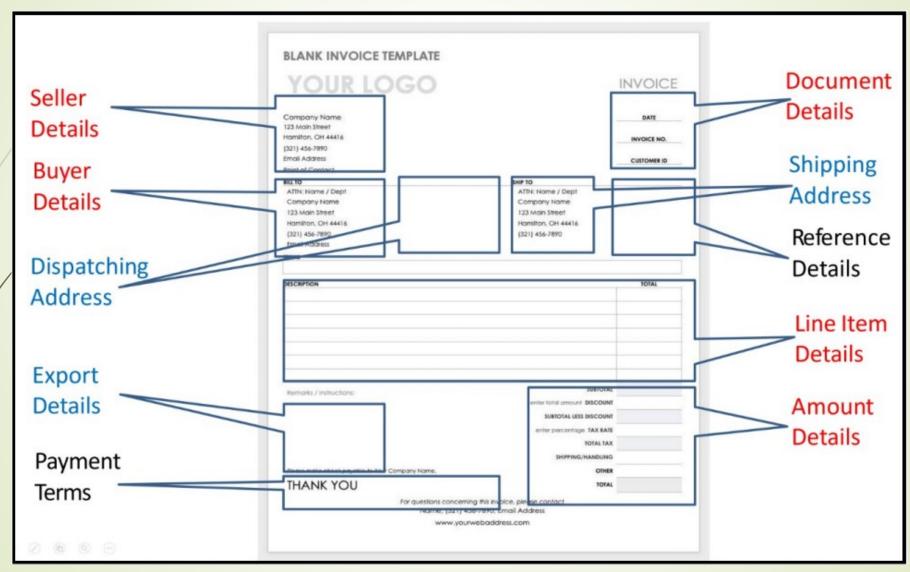

## Number of Fields in the Schema

| Fields                | Mandatory | Optional | Total |
|-----------------------|-----------|----------|-------|
| Mandatory<br>Sections | 28        | 45       | 73    |
| Optional<br>Sections  | 17        | 43       | 60    |
| Total                 | 45        | 88       | 133   |

## Sections that can repeat

| Section                         | Mandatory/Optional |
|---------------------------------|--------------------|
| Invoice Line Item Details       | Mandatory          |
| Preceding Document Reference    | Optional           |
| Receipt/Contract References     | Optional           |
| Additional Supporting Documents | Optional           |
| Product Attribute Details       | Optional           |

### Supplier, Recipient, Dispatch-from, Ship-to details

| Field           | Mandatory/Optional |
|-----------------|--------------------|
| GSTIN           | Mandatory          |
| Trade Name      | Mandatory          |
| Pin code        | Mandatory          |
| State Code      | Mandatory          |
| Building Name   | Optional           |
| Building Number | Optional           |
| District        | Optional           |
| Email-Address   | Optional           |
| Floor Number    | Optional           |
| Location        | Optional           |
| Phone Number    | Optional           |

## Line Item Details (Fields other than amounts)

| Field                      | Mandatory/Optional |
|----------------------------|--------------------|
| Product Name               | Mandatory          |
| Product Description        | Mandatory          |
| HSN Code                   | Mandatory          |
| Bar Code                   | Optional           |
| Quantity                   | Mandatory          |
| Free Quantity              | Optional           |
| Unit                       | Mandatory          |
| Batch name                 | Optional           |
| Optional Batch Expiry Date | Optional           |
| Warranty Date              | Optional           |

## Line Item Details (amount fields)

| Field                                                       | Mandatory/Optional    |  |  |
|-------------------------------------------------------------|-----------------------|--|--|
| Unit Price                                                  | Mandatory             |  |  |
| Total Amount (Unit Price * Quantity)                        | Mandatory             |  |  |
| Discount                                                    | Optional              |  |  |
| Other Charges                                               | Optional              |  |  |
| Assessable Amount (Total Amount - Discount + Other charges) | Mandatory             |  |  |
| CGST Rate                                                   | Mandatory             |  |  |
| SGST Rate                                                   | Mandatory             |  |  |
| IGST Rate                                                   | Mandatory             |  |  |
| CESS Rate                                                   | Mandatory             |  |  |
| Cess Non-Advol Amount                                       | Mandatory             |  |  |
| State CESS Rate                                             | Mandatory             |  |  |
| Total Item Value  CA venugopai Gelia                        | Mandatory venu@vnv.ca |  |  |

## DEMO through Tally

## Tally Connector

GSTZen provides a Tally Add-on (TDL). Once you install this add-on, your Tally installation will be E-Invoicing ready. The following schematic shows how GSTZen 's integration works.

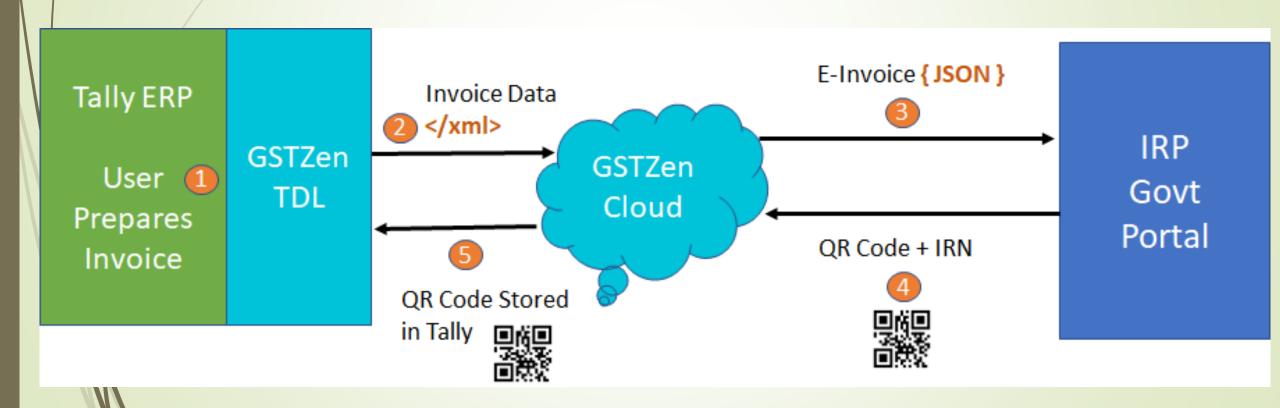

#### Gateway of Tally

#### Masters

Accounts Info. Inventory Info.

#### **Transactions**

Accounting Vouchers InvenTory Vouchers

#### Utilities

ImpOrt Data BaNking

#### Audit

Audit & Compliance

#### Reports

Balance Sheet Profit & Loss A/c Stock Summary Ratio Analysis

Display Multi Account Printing

#### GSTZEN

Quit

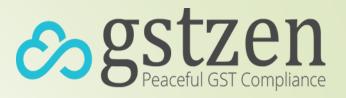

Gateway of Tally ....

#### e-Invoice

B2B e-Invoice

#### B2C eWay Bill

About Us

Get Latest Version

Quit

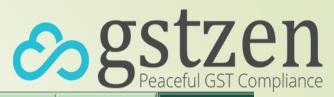

| P: Print                 | E: Export             | M: E-Mail        | O: Upload       | <u>S</u> : TallyShop | G: Language           | K: Keyboard       | <u>K</u> : Control       | Centre H: Support Centre     |                        | F1: Detailed             |
|--------------------------|-----------------------|------------------|-----------------|----------------------|-----------------------|-------------------|--------------------------|------------------------------|------------------------|--------------------------|
| Day Book Day Book        |                       |                  |                 | •                    | STZen                 |                   |                          | 1-Apr-202                    | O to 31-Oct-2020       | I Z. Date                |
| ,                        |                       |                  |                 |                      |                       |                   |                          | <u> </u>                     |                        | F3: Company              |
| Date                     | Particulars           |                  |                 |                      | Vch Ty                | ре                | Vch No.                  | Debit Amount                 |                        | F4: Change Voucher       |
|                          |                       |                  |                 |                      |                       |                   |                          | Inwards Qty                  | Outwards Qty           | F5: Columnar             |
| 17-10-2020               |                       |                  |                 |                      | Sales                 |                   | ZEN2021V16               | 52,137.00                    |                        | F6: Extract              |
| 17-10-2020<br>17-10-2020 | Venugopal G           |                  |                 |                      | Sales<br>Sales        |                   | ZEN2021V18<br>ZEN2021V19 | 9,800.00<br><b>21,413.00</b> |                        | F7: Show Profit          |
| 17-10-2020               |                       |                  |                 |                      | Sales                 |                   | EN2021V13                | 28,862.00                    |                        |                          |
| 17-10-2020               |                       |                  |                 |                      | Sales                 |                   | EN2021V21                | 39,103.00                    |                        |                          |
| 17-10-2020               | Venugopal G           |                  |                 |                      | Sales                 | Z                 | EN2021V22                | 4,312.00                     |                        |                          |
|                          |                       |                  |                 |                      |                       |                   |                          |                              |                        |                          |
|                          |                       |                  |                 |                      |                       |                   |                          |                              |                        |                          |
|                          |                       |                  |                 |                      |                       |                   |                          |                              |                        |                          |
|                          |                       |                  |                 |                      |                       |                   |                          |                              |                        |                          |
|                          |                       |                  |                 |                      |                       |                   |                          |                              |                        |                          |
|                          |                       |                  |                 |                      |                       |                   |                          |                              |                        |                          |
|                          |                       |                  |                 |                      |                       |                   |                          |                              |                        | T: Post-Dated Rep        |
|                          |                       |                  |                 |                      |                       |                   |                          |                              |                        | F8: Related Reports      |
|                          |                       |                  |                 |                      |                       |                   |                          |                              |                        | F9: Inventory Reports    |
|                          |                       |                  |                 |                      |                       |                   |                          |                              |                        | F10: A/c Reports         |
|                          |                       |                  |                 |                      |                       |                   |                          |                              |                        | F11: Features            |
|                          |                       |                  |                 |                      |                       |                   |                          |                              |                        | F12: Configure           |
| Q: Quit                  | Enter: Alter          | : Delete X: C    | ancel 2: Dur    | plicate A: Add Vouc  | her 1: Insert Voucher | R: Remove Line U: | : Restore Line           | I: Restore All Space: Se     | lect Space: Select All | F12: Range<br>F12: Value |
| Tally MAIN -             | -> Gateway of Tally - | -> e-Invoice> B2 | C eWay Bill> Da | y Book               |                       |                   | © Tally So               | lutions Pvt Ltd., 1988-2020  | Tue, 20 Oct, 2020      | 20:19:53                 |

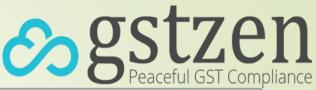

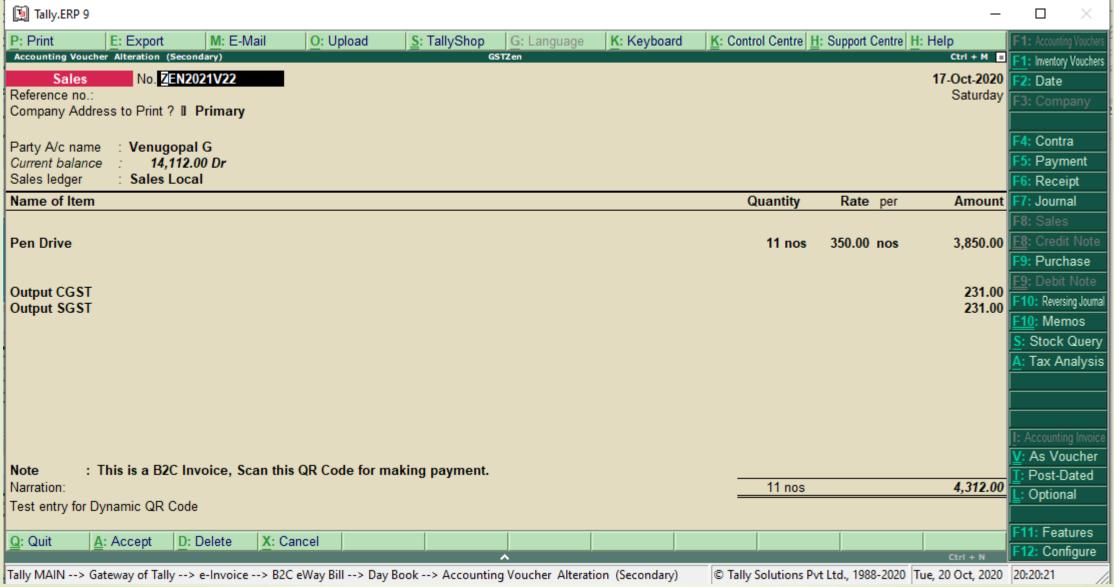

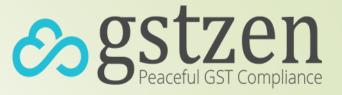

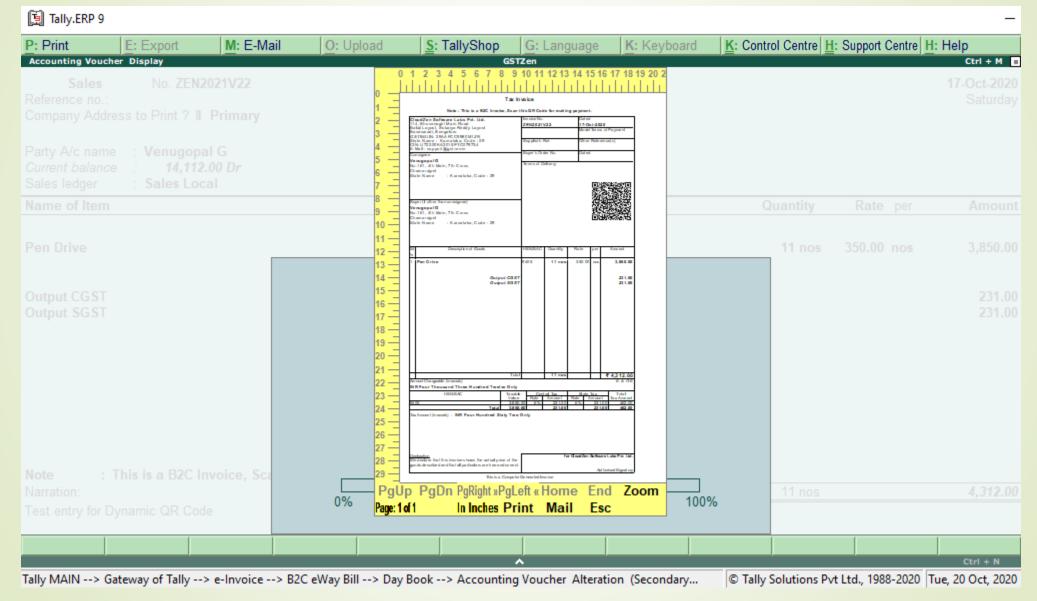

#### Tax Invoice

Note: This is a B2C Invoice, Scan this QR Code for making payment.

| CI             | CloudZen Software Labs Pvt. Ltd.                                                                                        |              | Invoice No.             |        |                                       | Dated              |  |  |
|----------------|----------------------------------------------------------------------------------------------------|--------------|-------------------------|--------|---------------------------------------|--------------------|--|--|
| 11<br>Ba<br>Ba | 4, Bhuvanagiri Main Road<br>alaji Layout, Subaiya Reddy Layout<br>anaswadi, Bengaluru<br>STIN/UIN: 29AAFCC9980M1ZR      | ZEN2021\     | /22                     |        | 17-Oct-2020<br>M ode/Terms of Payment |                    |  |  |
| St             | ate Name : Karnataka, Code : 29<br>N: U72200KA2015PTC079734<br>Mail : support@gstzen.in                                 | Supplier's F | Supplier's Ref.         |        |                                       | Other Reference(s) |  |  |
| _              | onsignee                                                                                                    | Buyer's Ord  | Buyer's Order No. Dated |        |                                       |                    |  |  |
| No<br>Cl       | enugopal G<br>p.161, 4th Main, 7th Cross<br>hamarajpet<br>rate Name : Karnataka, Code : 29                              | Terms of D   | eliv ery                |        |                                       |                    |  |  |
| No<br>Cl       | Buyer (if other than consignee)  Venugopal G  No.161, 4th Main, 7th Cross Chamarajpet State Name : Karnataka, Code : 29 |              |                         |        | 回题的技术回                                |                    |  |  |
| SI<br>No.      | Description of Goods                                                                                                    | HSN/SAC      | Quantity                | Rate   | per                                   | Amount             |  |  |
| 1              | Pen Drive                                                                                                    | 9405         | 11 nos                  | 350.00 | nos                                   | 3,850.00           |  |  |
|                | Output CGST<br>Output SGST                                                                                              | 1            |                         |        |                                       | 231.00<br>231.00   |  |  |

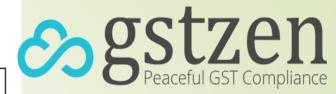

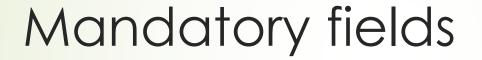

### Mandatory Fields -Company information

- Country Name
- State Name
- Pin code
- Address of the company
- Phone Number The length should be between 6 to 12 digits

Directory W192.168.1.125/e\Tally9ERP\DataWrearitch\Audited tally1FY 2019-20 **Books and Financial Year Details** Name : 1-4-2020

**Demo Company** Financial year begins from Books beginning from : 1-4-2020

**Primary Mailing Details** 

Mailing name Demo Company Address : Add 1 TallyVault password (if any) Add 2

Repeat password

(Warning: Forgetting Tally Vault password will render your data inaccessible.) Country : India Use security control ? No

State : Karnataka (Enable security to avail TSS features)

Pincode : 560018

**Contact Details** 

080-26592063 Phone no.

Mobile no. Fax no. E-mail

Website

Security Control

### Party Master

- Country Name
- Party state name
- Party Pin code
- Party GSTIN
- Party Type
- Registration Type

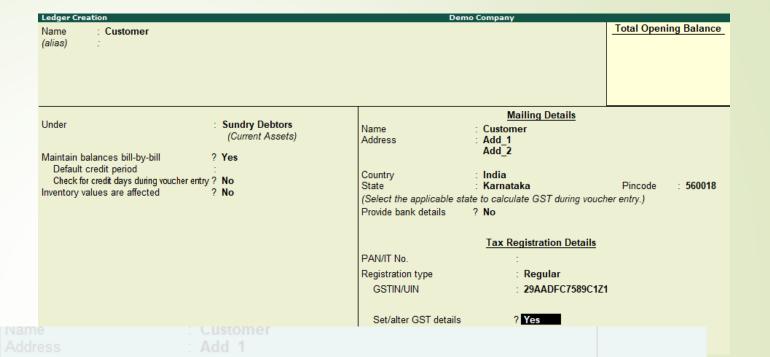

#### GST Details

Registration type : Regular

Assessee of Other Territory ? No ls e-commerce operator ? No

Consider Party as Deemed Exporter for Purchases? No

Party Type : ◆ Not Applicable

GSTIN/UIN : 29AADFC7589C1Z1

Is a transporter ? No

#### Party Type

◆ Not Applicable Deemed Export Embassy/UN Body

SEZ

Set/alter GST details

? Yes

**CA Venugopal Gella** 

## Item Ledger and Income ledger (W/o items)

- HSN Number
- GST Rates

Note: The Tax rate history has to be checked

| GST Details      |                             |  |  |
|------------------|-----------------------------|--|--|
|                  | GST Details for Stock Item: |  |  |
|                  | Pen                         |  |  |
|                  |                             |  |  |
| HSN/SAC Details  |                             |  |  |
| Description      |                             |  |  |
| HSN/SAC          | :                           |  |  |
| Is non-GST goods | ? No                        |  |  |
| Tax Details      |                             |  |  |
| Calculation type | : On Value                  |  |  |
| Taxability       | : Taxable                   |  |  |
| Тах Туре         | Rate                        |  |  |
| Integrated Tax   | 0 %                         |  |  |
| Central Tax      | 0 %                         |  |  |
| State Tax        | 0 %                         |  |  |
| Cess             | 0 %                         |  |  |

### Mandatory Fields – Expense ledgers

#### GST Applicable Expenses

- HSN Number
- GST Rate

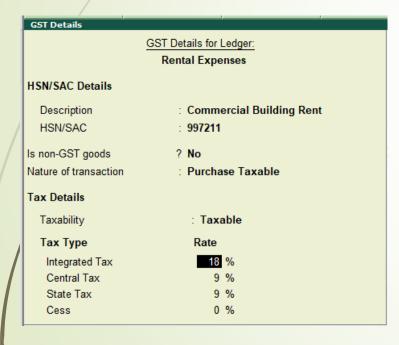

#### Non GST Expenses

- Is GST applicable "Not applicable"
- Include in assessable value

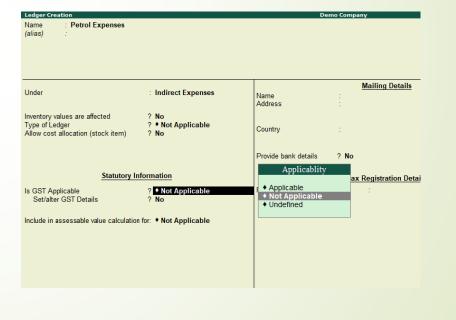

## Mandatory Fields – Round off Ledger

Type of ledger - Invoice rounding

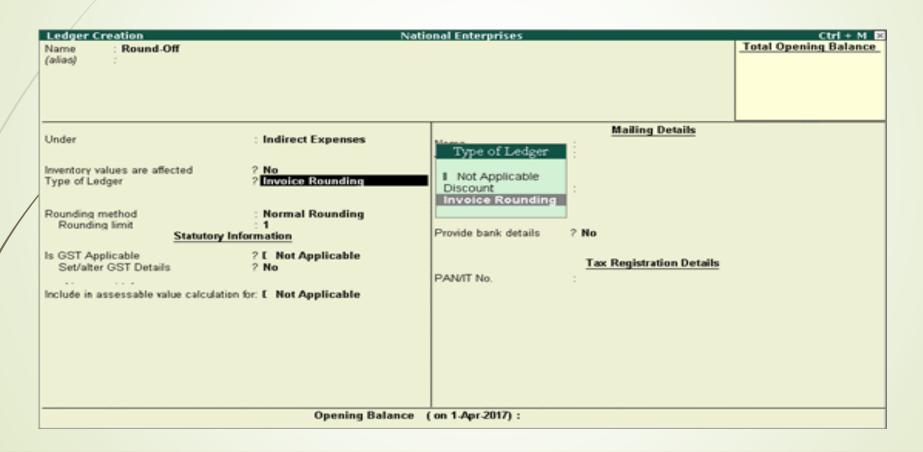

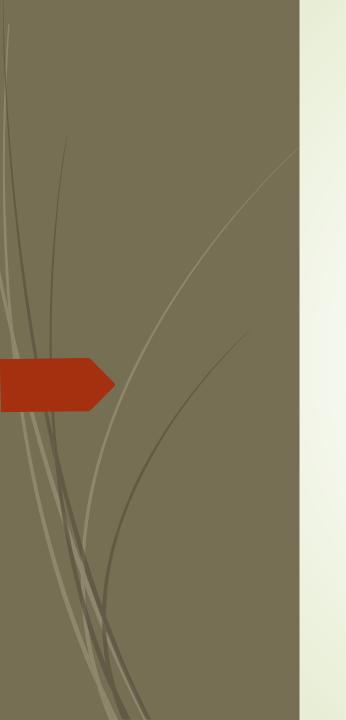

Q&A

## Thank You

venu@vnv.ca

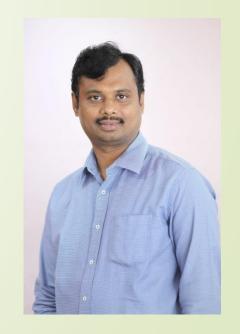